Clustering short guide:

Print the clustering information to monitor how clusters were formed at different clustering cycles (see [Analysis of clustering results\)](#page-2-0): clust -an -p -cy  $>$  cluster formation.out

Plot it: plot\_cycles.py BnBs cluster\_formation.out cluster\_formation.png

The plot shows how clusters were formed in the last 100 cycles. The red line indicates the minimum distance (1st y axis) between clusters in the last 100 cycles. Blue circles indicate the increase in inter-cluster distance (2nd y axis) for the last 100 cycles. The increase is in % from the most distinct configurations in the pool.

A significant increase in inter-cluster distance is observed at clustering cycle 493, when data is grouped into 7 clusters. To print the information at this level (see [Analysis of clustering results\)](#page-2-0): clust -an -p -clcl 7 -f55 fort.55 -p1 p1u.pdb -p2 p2u.pdb > 7 clusters.out

Although all configurations are grouped into 7 clusters, only 5 are shown in the output, this is because by default only clusters containing more then 5 members are considered.

To recover the representative configurations of the clusters (see [Recovery of the cluster](#page-3-0) [representatives\)](#page-3-0): clust -re -clcl 7 -f55 fort.55 -p1 p1u.pdb -p2 p2u.pdb

Recovered cluster representatives are in pdb files cl\*.pdb, where \* is the number of the cluster.

# **Clustering program (clust)**

## **Overview**

The program can be used to do the clustering of RB docked configurations of protein 2, also scoring, analysis of clustering and recovery of the cluster representatives. It reads directly from the 'complexes' file.

## **Clustering**

### **Description**

The specified number of docked complexes is extracted directly from the 'complexes' file and clustered with hierarchical clustering algorithm. The formation of the clusters and clustering results at every clustering cycle are stored in a binary file (default 'clust.dat').

#### **Parameters**

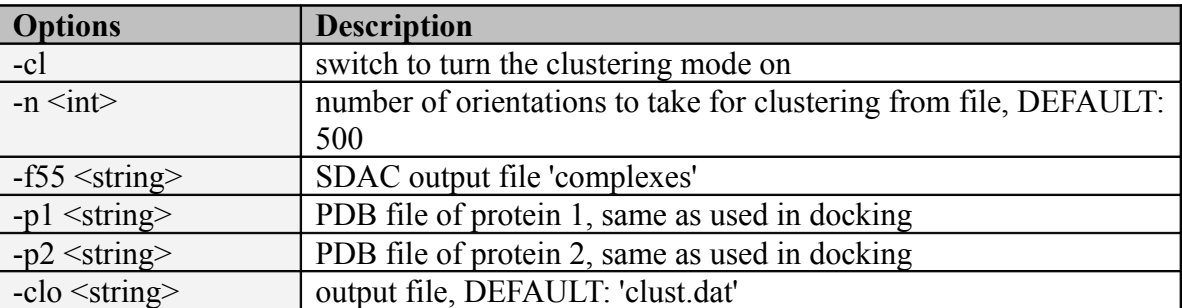

### **Example**

./clust -cl -n 500 -f55 complexes -p1 p1.pdb -p2 p2.pdb

Clusters the top 500 configurations from the 'complexes' file. The results are stored in the binary 'clust.dat' file (by default) and can be analyzed later with this same program (see below).

## **Scoring of clusters**

### **Description**

When run in scoring mode, the program extracts electrostatic energies and occupancies from the 'complexes' file, calculates backbone RMSD to the starting structure of protein 2, and also calculates the residue propensities for docked configurations. All this information is stored in the binary file 'clust.dat' and is used together with clustering data in the 'clust.dat' file for cluster analysis (see below).

#### **Parameters**

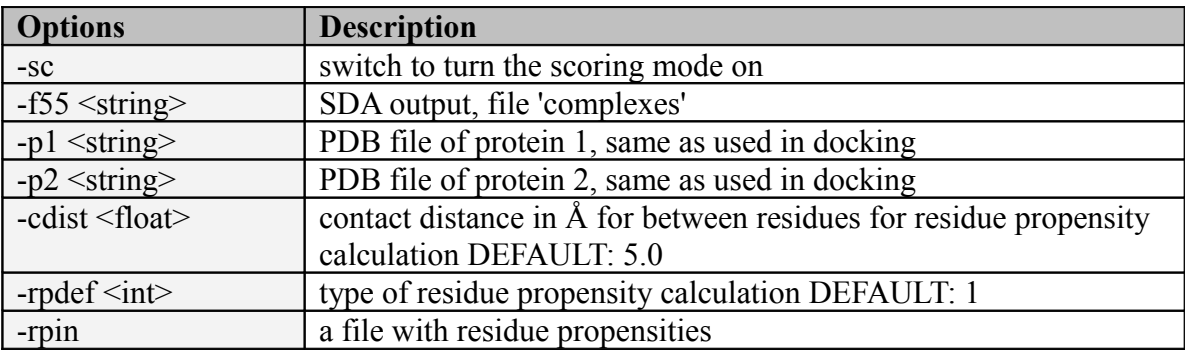

### **Example**

./clust -sc -f55 fort.55 -p1 p1.pdb -p2 p2.pdb -cdist 5.0 -rpdef 1 -rpin rpFile1 -rpin rpFile2

The top 500 configurations from the 'complexes' file are processed

# <span id="page-2-0"></span>**Analysis of clustering results**

### **Description**

The formation of clusters at each clustering cycle can be monitored from the stored clustering results. Based on information the user can decide which clustering cycle to use for further analysis. Information about the clusters at the particular clustering cycle can be printed including all scoring data.

#### **Parameters**

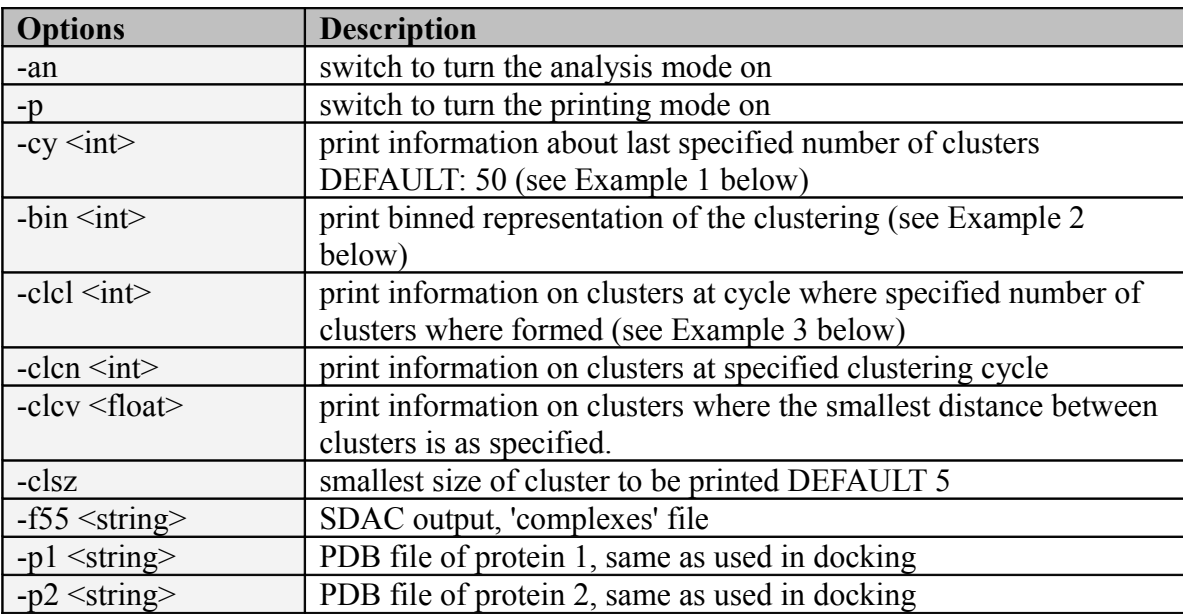

### **Example 1** - printing cluster formation data

./clust -an -p -cy

Tabulated data are printed to the standard output in following format:

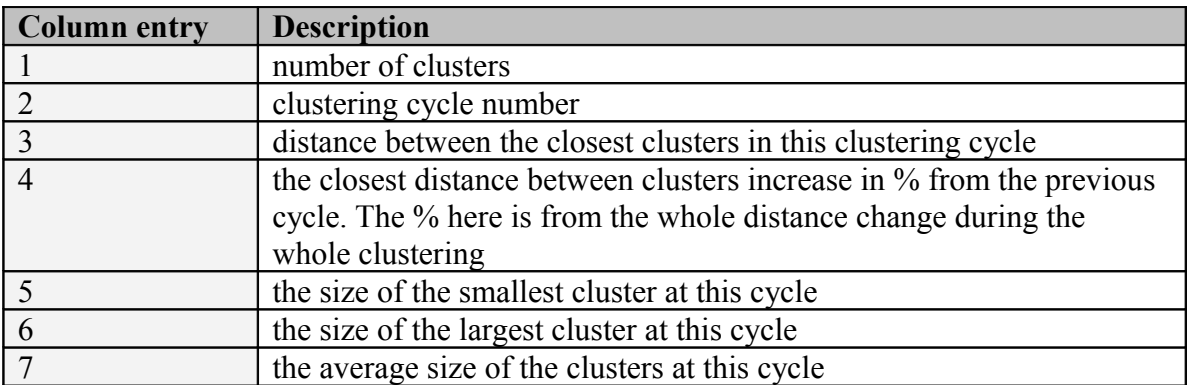

**Example 2** - printing binned cluster formation data

./clust -an -p -bin 50

The closest (smallest RMSD) and the most distinct (largest RMSD) configurations are found in the whole data set. The interval between them is divided into 1000 bins. At every clustering cycle the closest clusters are found and the  $+1$  is added to the bin which has the value of the distance between the closest clusters. In this example the assignment of the last 50 cycles to particular bins is printed out. At the end of the clustering more distinct clusters are formed (larger inter-cluster distance value) and therefore +1 is added to the bins further apart from each other. This shows up as distinct steps when plotted. (plot bins.py can be used to plot the results)

**Example 3** - printing cluster information

```
./clust -an -p -clcl 5 -f55 fort.55 -p1 p1.pdb -p2 p2.pdb
```
Prints out the cluster information to standard output at the clustering level when data is grouped into 5 clusters. (plot cycles.py can be used to plot the results)

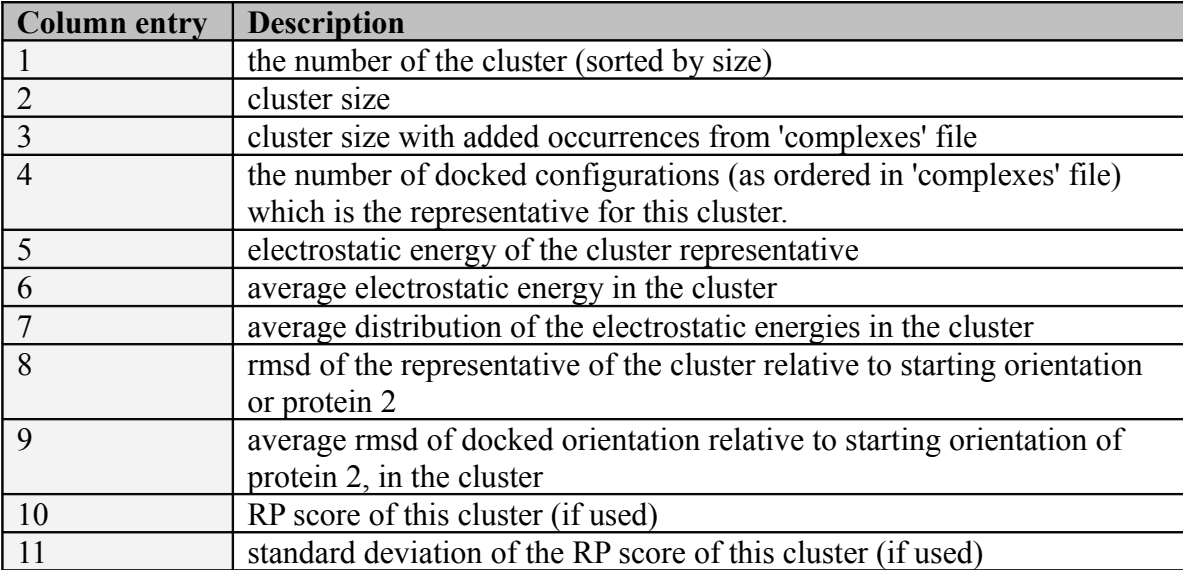

### <span id="page-3-0"></span>**Recovery of the cluster representatives**

**Description**

The structures of the cluster representative configurations can be recovered at any clustering cycle as pdb files. The cluster representative is a structure lying in the middle of the cluster

### **Parameters**

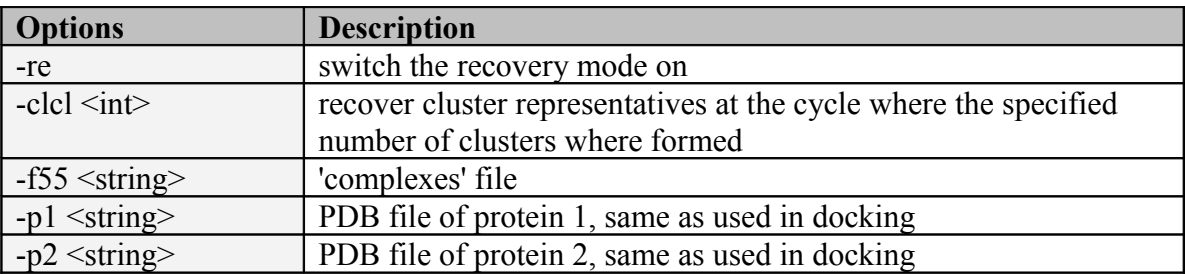

### **Example**

./clust -re -clcl 5 -f55 fort.55 -p1 p1.pdb -p2 p2.pdb

The cluster representatives will be recovered as pdb files with prefix clX.pdb, where X is the number of the cluster.